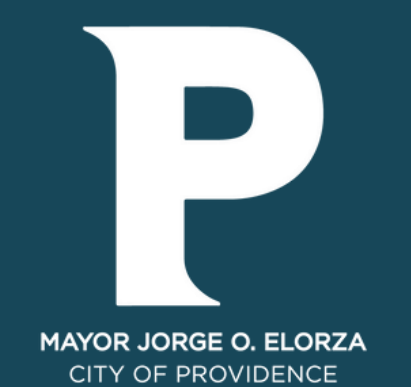

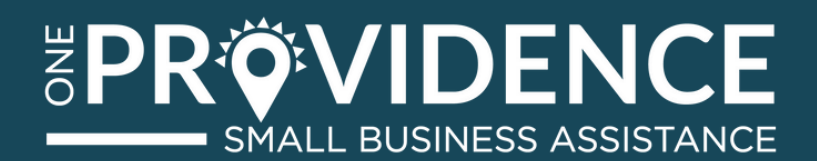

# **ACCESS GUIDE**

XOYITA RESTAURANT

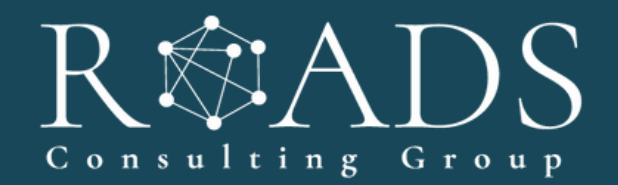

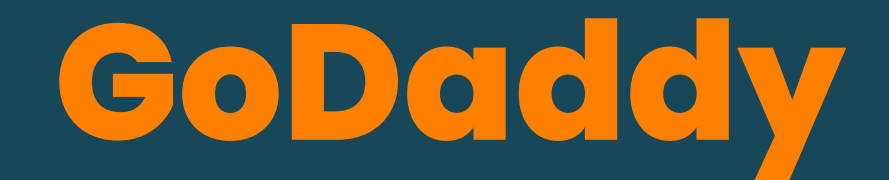

### GoDaddy username:granizadasxoyita207@gmail.com password: Xoyita2022

GoDaddy is the hosting and domain service provider. Here you will find everything you need to set up your website. **To access your GoDaddy account follow the steps below.**

### **STEP 01:** log in to **[GoDaddy](https://www.godaddy.com/)**

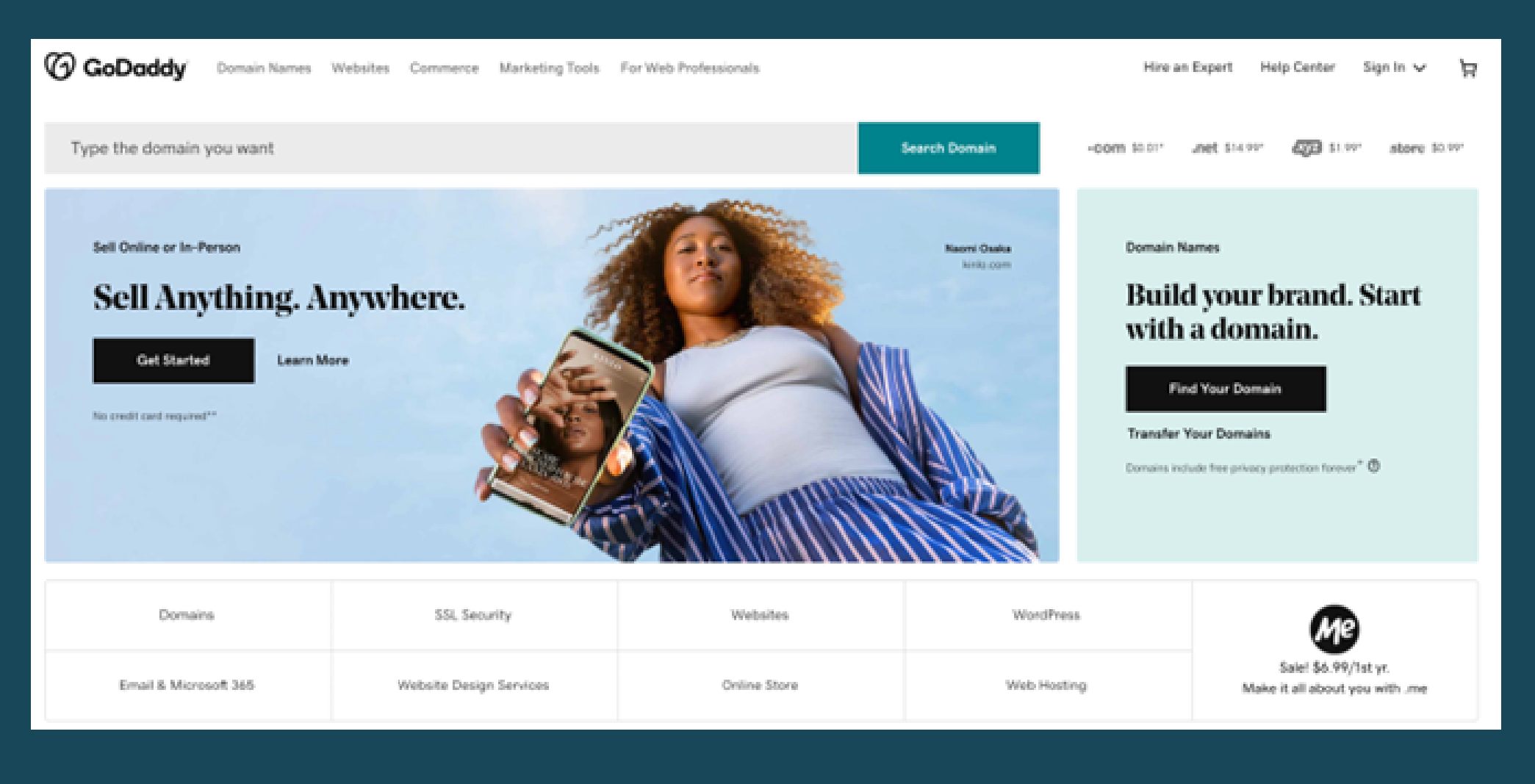

- 
- 
- 
- 
- 

**STEP 02:** When you login to your GoDaddy account, you will be taken to the dashboard called **"My Products "** where you will find all the products you have purchased from GoDaddy such as **Domains, Hosting, WordPress Hosting, Emails, SSL Certificates, Website Security, etc.**

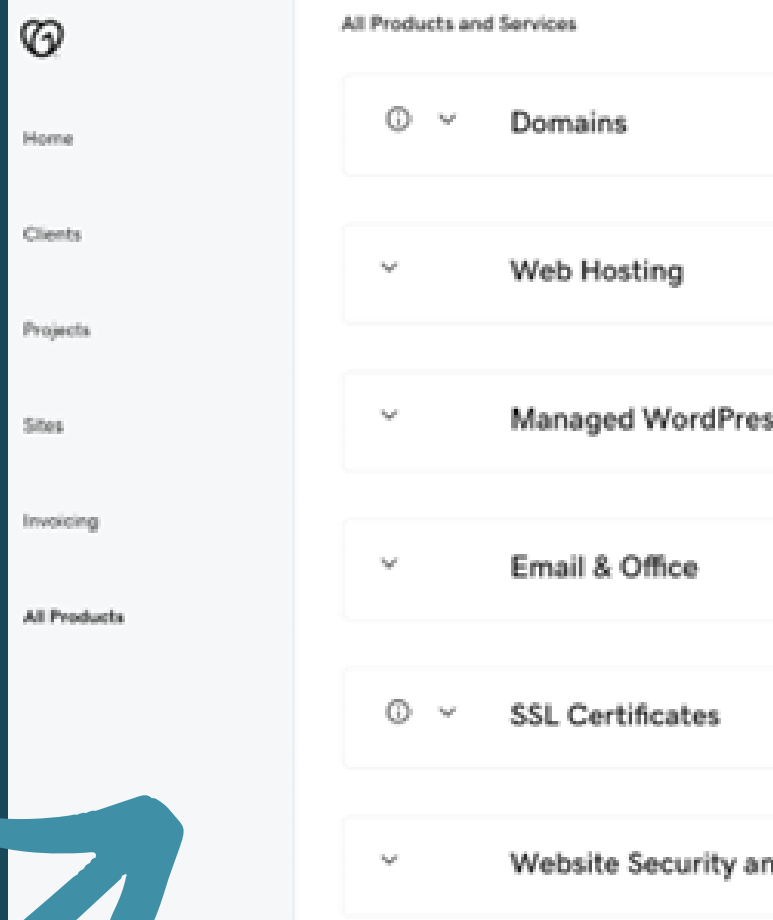

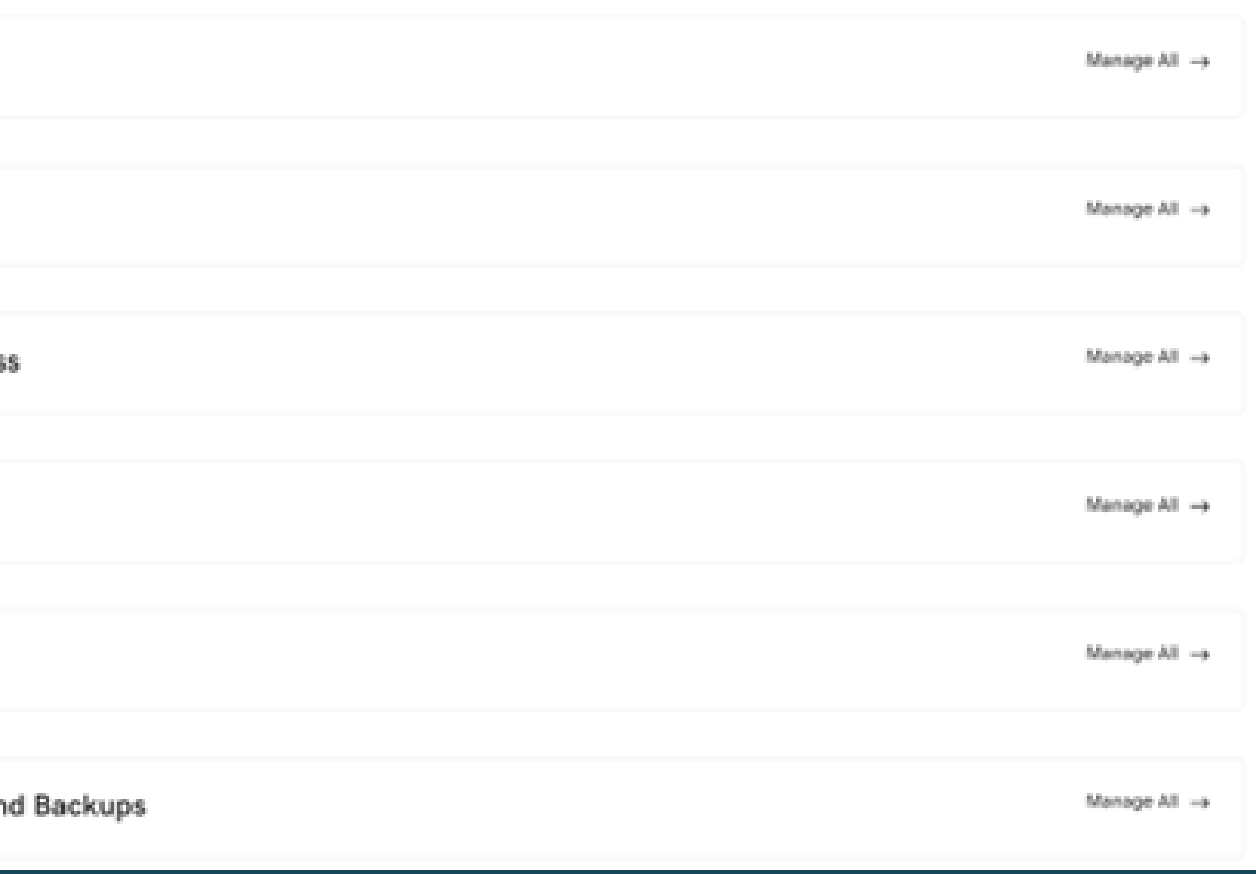

### **GoDaddy** username:granizadasxoyita207@gmail.com password: Xoyita2022

### **WordPress**

WordPress is a web application that allows you to create a web page without the need of previous knowledge in coding. **To access WordPress follow these steps.**

**STEP 01:** Open a window in your web browser and type **the address of your website and add wp-admin at the end.** If your domain is contoso.com then the address, you should type in your browser is [www.contoso.com/wp-admin.](http://www.contoso.com/wp-admin)

username: xoyitarestaurant

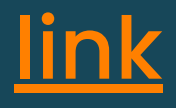

### password: X0yit@Rest2022

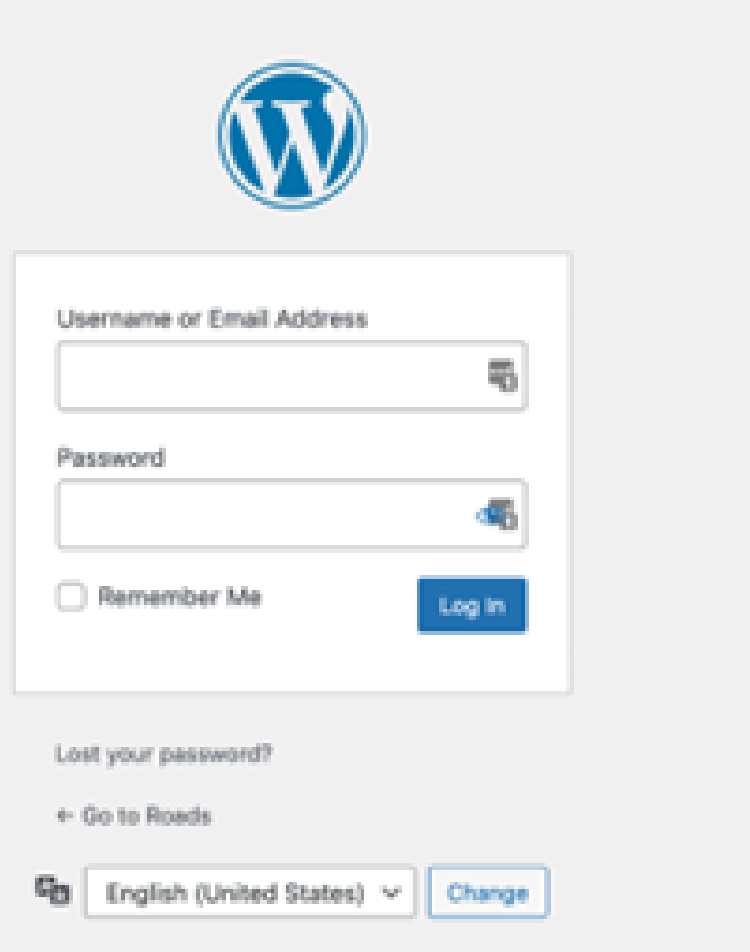

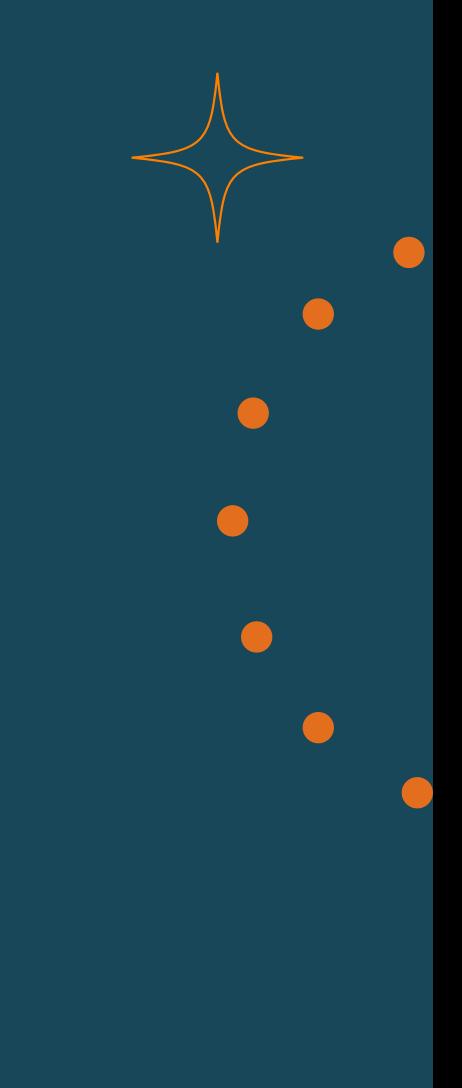

**STEP 02:** Enter your username and password to login. **STEP 03:** When you login to your Wordpress account, you will be taken to the dashboard where you will find pages, plugins, settings, blog, post, etc.

(\*\* Replace contoso.com with your domain name)

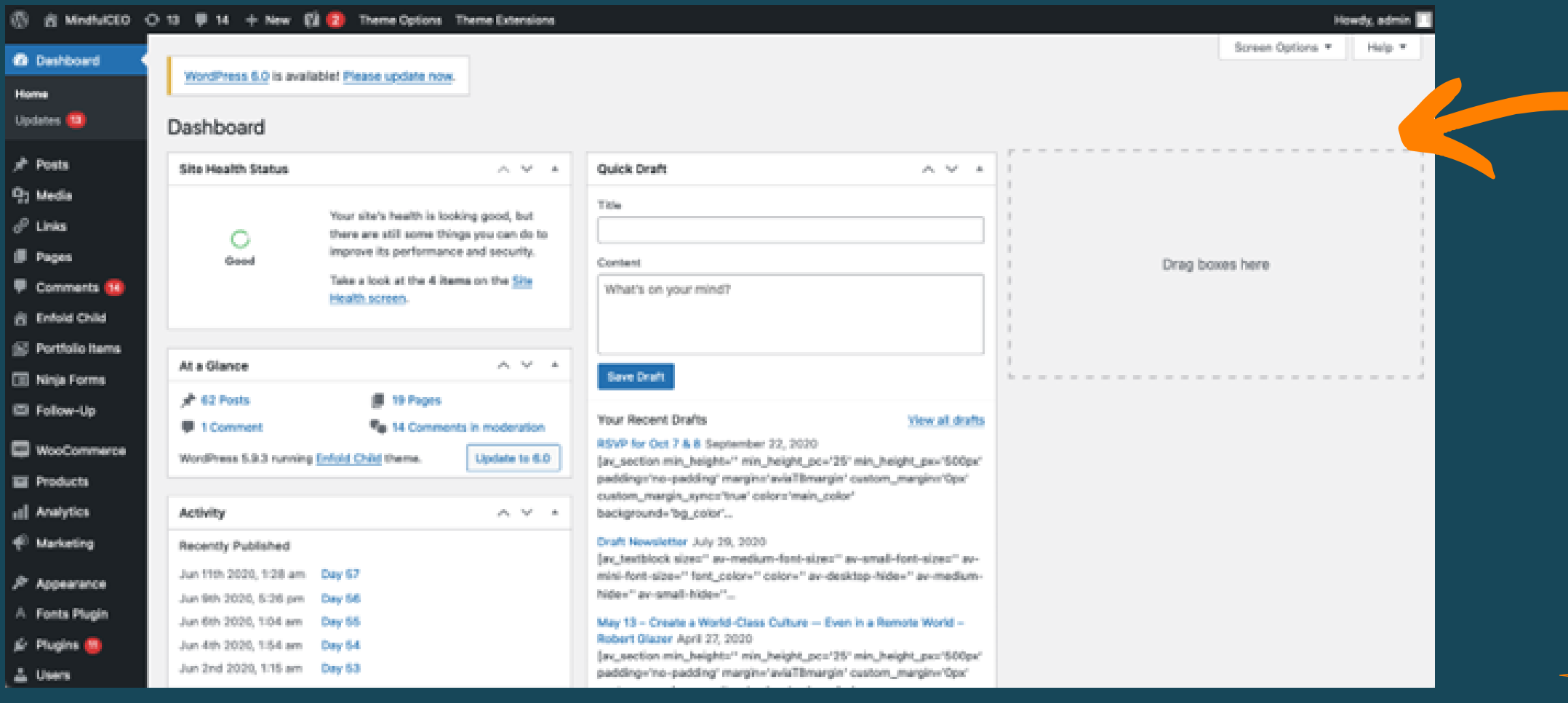

**In Wordpress you can make all the changes your website needs.**

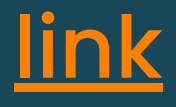

## WordPress username: xoyitarestaurant

### password: X0yit@Rest2022

**Email**

To enter the email you must follow the following steps.

**STEP 01:** If your domain is contoso.com you must go to the following link email.contoso.com.

**STEP 02:** Enter your email and password to login.

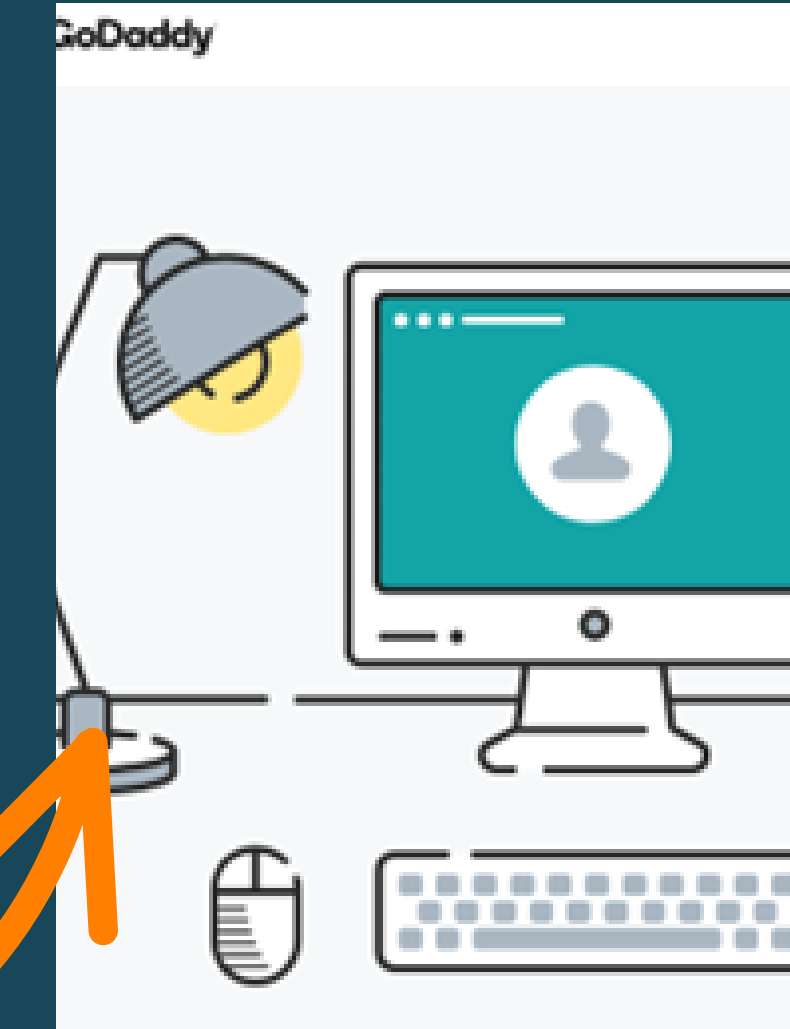

(\*\* Replace contoso.com with your domain name)

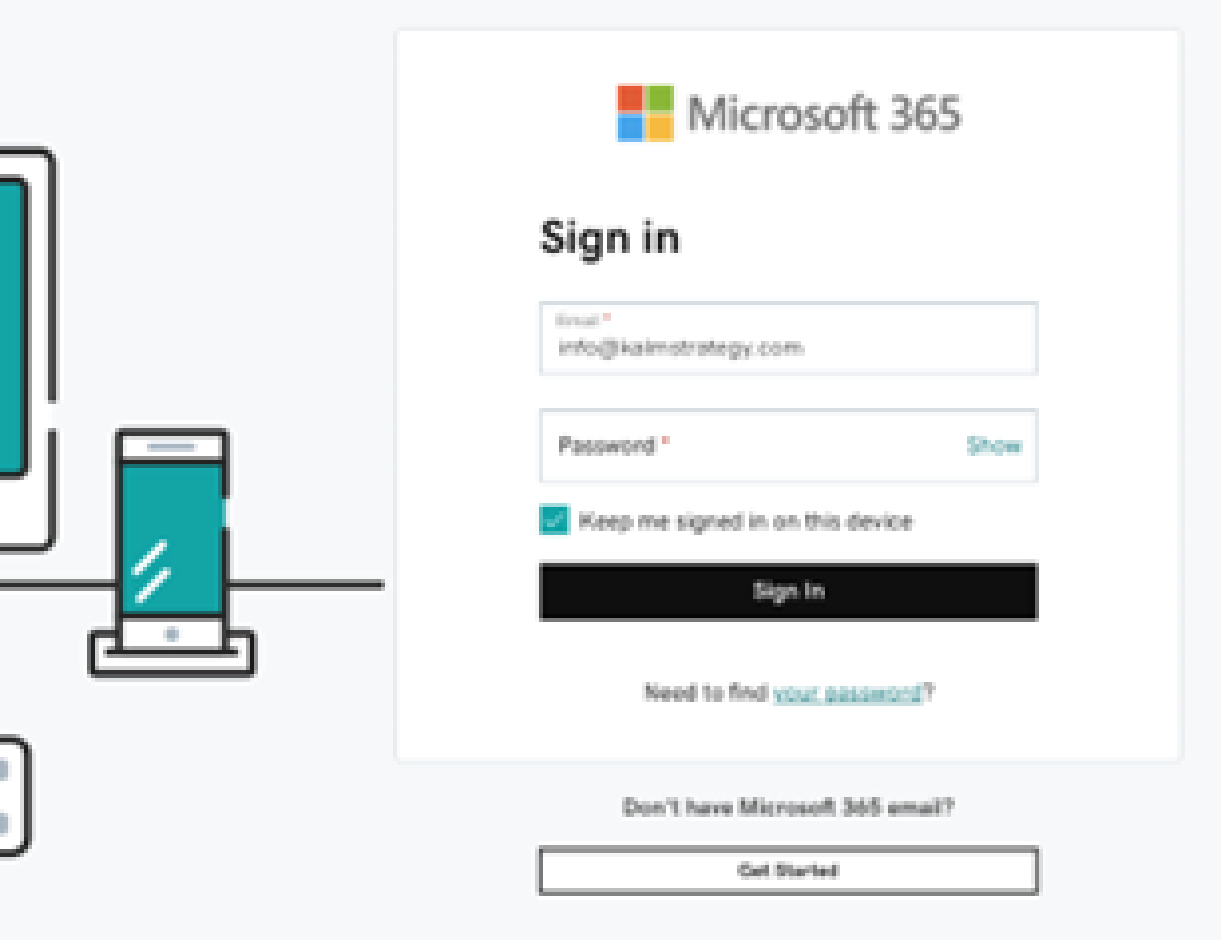

username: info@xoyitarestaurant.com password: X0y1t@Res2022!

# **Tutorial Videos**

Below you will find a list of videos that will help you to have the basic knowledge to login to your GoDaddy, domains, Hosting and WordPress account and make the changes you need to your website.

- How to login to [GoDaddy](https://youtu.be/0a3wAD1pJ3E) account.
- . [Introduction](https://www.youtube.com/watch?v=oFS5YEEBiso) to domains in GoDaddy.
- What is a [domain](https://www.youtube.com/watch?v=s6G5JXFNf7Y&list=PLdg4YtrtIzulwrkpGOXRGQjlyBLE0yJjt&index=2).
- <u>10 tips for [choosing](https://www.youtube.com/watch?v=SdY11syuefc&list=PLdg4YtrtIzulwrkpGOXRGQjlyBLE0yJjt&index=8) a great domain name.</u>
- How to get a [domain](https://www.youtube.com/watch?v=nop5JCGAfIU) and hosting.
- How to install [WordPress](https://www.youtube.com/watch?v=5pEvaturlYI) in Godaddy.

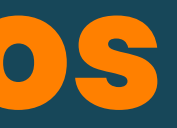

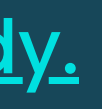

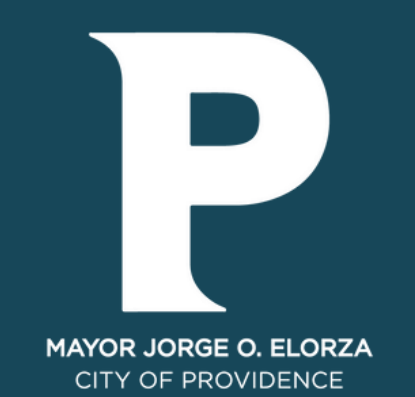

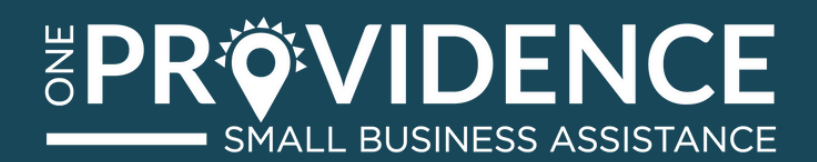

# **THANK YOU**

## **CONTACT US!**

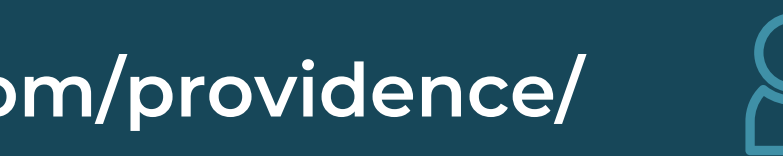

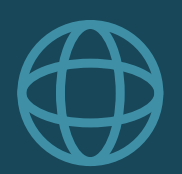

**r[oadscg.com/providence/](https://roadscg.com/revere/) info@roads.com**

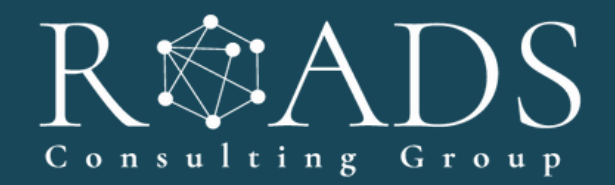

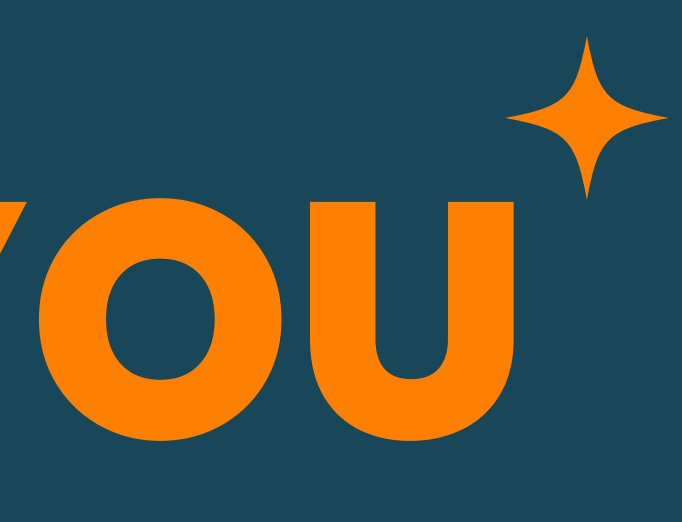

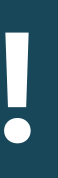